<span id="page-0-0"></span>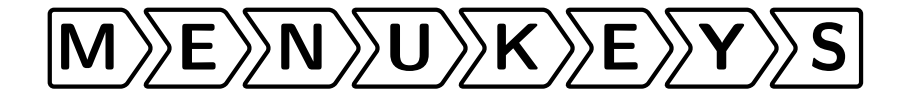

Tobias Weh [mail@tobiw.de](mailto:mail@tobiw.de) <http://tobiw.de/en> <http://github.com/tweh/menukeys> <http://www.ctan.org/pkg/menukeys> macros latex contrib menukeys

 $2016/04/18 - v1.4$ 

## **Abstract**

This package is build to format menu sequences, paths and keystrokes.

You're welcome to send me feedback, questions, bug reports and feature requests. If you like to support this package – especially improving or proofreading the manual – send me an e-mail, please.

*Many thanks to Ahmed Musa, who provided the list parsing code at [http:](http://tex.stackexchange.com/a/44989/4918) [// tex. stackexchange. com/ a/ 44989/ 4918](http://tex.stackexchange.com/a/44989/4918).*

# **Contents**

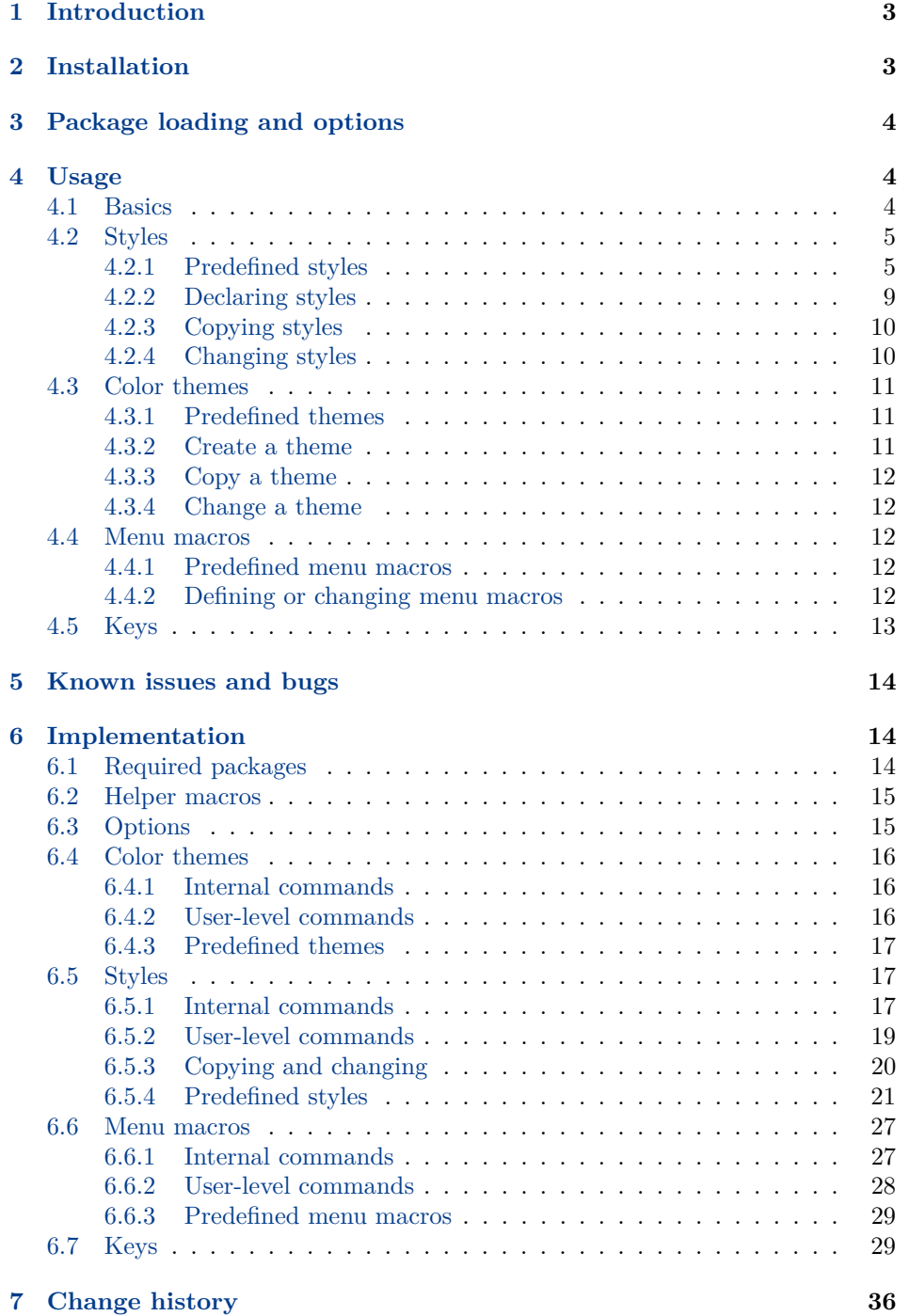

2

**[8 Macro index](#page-36-1) 36**

# <span id="page-3-3"></span><span id="page-3-0"></span>**1 Introduction**

The menukeys package is mainly designed to parse and print sequences of software menus, folders and files or keystrokes. The most predefined styles use the power of Ti*k*Z [1](#page-3-2) to format the output.

For example if you want to tell the reader of a manual how to set the ruler unit you may type

To set the unit of the rulers go to \menu{Extras > Settings > Rulers} and choose between millimeters, inches and pixels. The shortcut to view the rulers is \keys{cmd + R}. Pressing these keys again will hide the rulers.

The standard path for saving your document is \directory{Macintosh HD/Users/ Your Name/Documents} but you can change it at \menu{Extras > Settings > Saving} by clicking \menu{Change save path}.

and get this:

To set the unit of the rulers go to  $\sqrt{\text{Extras}}$  Settings  $\sqrt{\text{Rulers}}$  and choose between millimeters, inches and pixels. The shortcut to view the rulers is  $\lfloor \text{cmd} \rfloor + \lfloor R \rfloor$ . Pressing these keys again will hide the rulers.

The standard path for saving your document is Macintosh HD > Users > Your Name Documents but you can change it at  $|\text{Extras}\rangle$  Settings  $|\text{b}\rangle$  Saving by clicking Change save path

The package is loaded as usual via

```
\usepackage{menukeys}
```
# <span id="page-3-1"></span>**2 Installation**

To install menukeys manually run

```
latex menukeys.ins
```
and copy menukeys.sty to a path where LATEX can find it. To typeset this manual run

```
pdflatex menukeys.dtx
makeindex -s gglo.ist -o menukeys.gls menukeys.glo
makeindex -s gind.ist -o menukeys.ind menukeys.idx
pdflatex menukeys.dtx
pdflatex menukeys.dtx
```
<span id="page-3-2"></span> $\frac{1}{1}$  See <http://www.ctan.org/pkg/pgf>.

# <span id="page-4-6"></span><span id="page-4-0"></span>**3 Package loading and options**

Since menukeys uses catoptions, which does some heavy changes on key-value options, it is recommended to load menukeys as the **last package** (even after hyperref $^2)!$  $^2)!$  $^2)!$ 

These are the possible options:

**definemenumacros:** Most of menukeys' macros should not conflict with other packages[3](#page-4-4) but the predefined menu macros should be short and easyto-read commands, which means that  $\m{A,B,C\}$  is preferred against  $\pi$  \printmenusequence{A,B,C}. For that it's not unlikely that they conflict with other packages. To prevent this you can tell menukeys to not define definemenumacros (opt.) them by calling the option definemenumacros=false. The default value is true.

> If you do so you have to define your own menu macros, see section [4.4](#page-12-2) for details.

- definekeys (opt.) **definekeys:** Equal to definemenumacros for the key macros. The default value is true.
	- mackeys (opt.) **mackeys:** This option allows you to decide whether the mac keys are shown as text (mackeys=text) or symbols (mackeys=symbols). The default value is symbols.
		- os (opt.) **os:** You can specify the OS by saying os=mac or os=win. This will cause some key macros to be rendered differently. The default value is mac.

# <span id="page-4-1"></span>**4 Usage**

## <span id="page-4-2"></span>**4.1 Basics**

menukeys comes with three "menu macros" that parse and print lists. We have \menu \menu{h*menu sequence*i}, with > as default input list separator, \directory{h*path* \directory *and files*} with / as default separator and \keys{(keystrokes) with + as default \keys separator. You've seen examples for all of them in section [1.](#page-3-0)

> These macros have also an optional argument to set the input list separator. E.g. if you want to put in your menus with , instead of > you can say  $\forall m \in \mathcal{A} \setminus \mathcal{A}$

> The possible input separators are  $/$ , =, \*, +, ,, ;, :, -, >, < and bslash (to use  $\setminus$  as separator). You can hide a separator from the parser by putting a part of the sequence in braces. Spaces around the separator will be ignored, i.e. \keys{\ctrl+C} equals \keys{\ctrl + C}.

<span id="page-4-3"></span><sup>&</sup>lt;sup>2</sup> See [http://tex.stackexchange.com/q/](http://tex.stackexchange.com/q/237683/4918) <sup>4</sup> If you want to change the input separa-[237683/4918](http://tex.stackexchange.com/q/237683/4918) and [https://github.com/](https://github.com/tweh/menukeys/issues/41) [tweh/menukeys/issues/41](https://github.com/tweh/menukeys/issues/41).

<span id="page-4-5"></span>tor globally it's recommended to renew the menu macro as described in section [4.4.](#page-12-2)

<span id="page-4-4"></span><sup>3</sup> If you find a conflict send an e-mail.

<span id="page-5-2"></span>**Example** \menu[,]{Extras,Settings,{Units, rulers and origin}} gives  $\sqrt{\text{Extras}}$  Settings  $\sqrt{\text{Units}}$ , rulers and origin

## <span id="page-5-0"></span>**4.2 Styles**

menukeys defines several "styles" that determine the output format of a menu macro. There are some predefined styles and others can be created by the user.

#### <span id="page-5-1"></span>**4.2.1 Predefined styles**

Name: menus

 $\boxed{\mathsf{File}}$  Extras  $\mathsf{P}$  Preferences

Menu

This is some more or less blind text, to demonstrate how the sequence looks in text. This  $\overline{\text{File}}$  Extras  $\overline{\text{Perferences}}$  is the result of a style which name is menus. And again some blind text without any sense.

Name: roundedmenus

 $\widehat{\text{File}}$  Extras  $\widehat{\text{Preferences}}$ 

Menu

This is some more or less blind text, to demonstrate how the sequence looks in text. This  $|F_{\text{file}}\rangle\rangle$  Extras  $\rangle\rangle$  Preferences is the result of a style which name is roundedmenus. And again some blind text without any sense.

Name: angularmenus

 $\boxed{\mathsf{File}}$  Extras  $\mathsf{P}$  Preferences

Menu

This is some more or less blind text, to demonstrate how the sequence looks in text. This  $\varepsilon$ File  $\sum$ Extras  $\sum$ Preferences is the result of a style which name is angularmenus. And again some blind text without any sense.

<span id="page-6-0"></span>Name: roundedkeys

 $\boxed{\text{Ctrl}} + \boxed{\text{Alt}} + \boxed{\text{Q}}$  $\boxed{S}$ 

This is some more or less blind text, to demonstrate how the sequence looks in text. This  $\overline{[Ctr]} + \overline{[Alt]} + \overline{Q}$  is the result of a style which name is roundedkeys. And again some blind text without any sense.

*The color of + is taken from optional color B.*

Name: shadowedroundedkeys

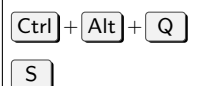

This is some more or less blind text, to demonstrate how the sequence looks in text. This  $\boxed{\text{Ctrl}} + \boxed{\text{Alt}} + \boxed{\text{Q}}$  is the result of a style which name is shadowedroundedkeys. And again some blind text without any sense.

*The color of + is taken from optional color B. The shadow color is taken from optional color C.*

Name: angularkeys

 $\boxed{\mathsf{Ctrl}} + \boxed{\mathsf{Alt}} + \boxed{\mathsf{Q}}$ 

 $\boxed{S}$ 

This is some more or less blind text, to demonstrate how the sequence looks in text. This  $\boxed{\text{Ctrl}} + \boxed{\text{Alt}} + \boxed{\text{Q}}$  is the result of a style which name is angularkeys. And again some blind text without any sense.

*The color of + is taken from optional color B.*

Name: shadowedangularkeys

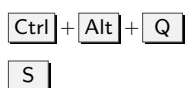

This is some more or less blind text, to demonstrate how the sequence looks in text. This  $\boxed{\text{Ctrl}} + \boxed{\text{Alt}} + \boxed{\text{Q}}$  is the result of a style which name is shadowedangularkeys. And again some blind text without any sense.

*The color of + is taken from optional color B. The shadow color is taken from optional color C.* <span id="page-7-0"></span>Name: typewriterkeys

 $\textcircled{\tiny{A1t}}$  +  $\textcircled{\tiny{D}}$ S

This is some more or less blind text, to demonstrate how the sequence looks in text. This  $\mathbb{Q}_1 + \mathbb{Q}$  is the result of a style which name is typewriterkeys. And again some blind text without any sense.

*The color of + is taken from optional color B.*

Name: paths

C: Nuser Folder MyFile.tex

MyFile.tex

This is some more or less blind text, to demonstrate how the sequence looks in text. This  $C: \nu$ User $\nu$ Folder $\nu$ MyFile.tex is the result of a style which name is paths. And again some blind text without any sense.

*The sep color is taken from optional color C.*

Name: pathswithfolder

C: User Folder MyFile.tex

MyFile.tex

This is some more or less blind text, to demonstrate how the sequence looks in text. This  $\bigoplus C$ : Vser Folder MyFile.tex is the result of a style which name is pathswithfolder. And again some blind text without any sense.

*The folder draw color is taken from optional color B. The folder fill color is taken from optional color A. The sep color is taken from optional color C.*

Name: pathswithblackfolder

**<sup>■</sup>C: Nuser Folder MyFile.tex** 

MyFile.tex

This is some more or less blind text, to demonstrate how the sequence looks in text. This  $\bigcirc$ C: > User > Folder > MyFile.tex is the result of a style which name is pathswithblackfolder. And again some blind text without any sense.

*The folder draw color is taken from optional color B. The folder fill color is taken from optional color C. The sep color is taken from optional color C.*

The following three styles allow paths elements to be hyphenated, but they insert only a line break without a hyphen dash. Note that they only work with T1 and <span id="page-8-0"></span>OT1 encoding (at least I tested only these ones) and that this in some cases doesn't work very well.

Name: hyphenatepaths

C: > Database > User > ALongUserNameHere > ALongerFolderNameAtThisPlace > MyFile.tex

MyFile.tex

This is some more or less blind text, to demonstrate how the sequence looks in text. This  $C: \rightarrow$  Database  $\rightarrow$  User  $\rightarrow$  ALongUserNameHere  $\rightarrow$  ALongerFold erNameAtThisPlace MyFile.tex is the result of a style which name is hyphen atepaths. And again some blind text without any sense.

*The sep color is taken from optional color C.*

Name: hyphenatepathswithfolder

 $\bigcirc$  C:  $\triangleright$  Database  $\triangleright$  User  $\triangleright$  ALongUserNameHere  $\triangleright$  ALongerFolderNameAtThis Place MyFile.tex

MyFile.tex

This is some more or less blind text, to demonstrate how the sequence looks in text. This  $\bigoplus C$ :  $\triangleright$  Database  $\triangleright$  User  $\triangleright$  ALongUserNameHere  $\triangleright$  ALongerFolder NameAtThisPlace MyFile.tex is the result of a style which name is hyphen atepathswithfolder. And again some blind text without any sense.

*The folder draw color is taken from optional color B. The folder fill color is taken from optional color A. The sep color is taken from optional color C.*

Name: hyphenatepathswithblackfolder

 $C: \rightarrow$  Database  $\rightarrow$  User  $\rightarrow$  ALongUserNameHere  $\rightarrow$  ALongerFolderNameAtThis Place MyFile.tex

MyFile.tex

This is some more or less blind text, to demonstrate how the sequence looks in text. This  $\bigcirc c$ : > Database > User > ALongUserNameHere > ALongerFolder NameAtThisPlace MyFile.tex is the result of a style which name is hyphen atepathswithblackfolder. And again some blind text without any sense.

*The folder draw color is taken from optional color B. The folder fill color is taken from optional color C. The sep color is taken from optional color C.*

<span id="page-9-1"></span>\drawtikzfolder **Hint** The folder is drawn with the command \drawtikzfolder which is part of menukeys and has two optional arguments to change the color of the lines and the fill color of the front: \drawtikzfolder[\*front fill*}][\*draw*}]

#### <span id="page-9-0"></span>**4.2.2 Declaring styles**

\newmenustylesimple The simplest way to define a new style is to use \newmenustylesimple. It has six arguments: \newmenustylesimple $\{\ast\}(name)\{\langle style\rangle\}(\langle style\rangle\}[\langle sep\rangle]](\langle post\rangle)$  $\{\langle \text{there} \rangle\}$ 

- **name** is the name of the new style. It must follow the specifications of T<sub>E</sub>X control sequences, which means it must contain only letters and no numbers.
- **pre** is the code which is executed before a menu macro.
- **style** is the style for the first list element. It has to be a Ti*k*Z-style which is applied to a node, e.g. draw,blue.

**sep** is the code executed between the lists elements, e.g. some space or a symbol.

**post** is the code which is executed after a menu macro.

**theme** is a color theme (see section [4.3\)](#page-11-0).

**Example** Let us consider we want a list that prints a frame around its elements and separates them by a star. We can use

\newmenustylesimple{mystyle}{draw}[\$\ast\$]{mycolors}

- \newmenustyle The more advanced command is \newmenustyle. It has nine arguments:  $\mbox{newmenusty1e(*)}$ { $\namewith{name}{F(\text{pre})}{\ffash}$  [ $\genfrac{\{}{\}}{0pt}{0pt}{\mathcal{F(\text{new}})}$ ]{ $\anscript{th}{\gtrsim}$ }  $\left[\langle post \rangle\right]\left\{\langle theme \rangle\right\}$ 
	- **name** is the name of the new style. It must follow the specifications of TEX control sequences, which means it must contain only letters and no numbers.
	- **pre** is the code which is executed before a menu macro.
	- **first** is the style for the first list element. It has to be a Ti*k*Z-style which is applied to a node, e.g. draw,blue.
	- **sep** is the code executed between the lists elements, e.g. some space or a symbol.
	- **mid** is the style for all elements between the first and the last one. It has to be a Ti*k*Z sytle.
	- **last** is the style for the last list element. It has to be a Ti*k*Z sytle.
	- **single** this style is used if the list contains only one element. It has to be a Ti*k*Z sytle.

<span id="page-10-2"></span><span id="page-10-1"></span><span id="page-10-0"></span>**post** is the code which is executed after a menu macro. **theme** is a color theme (see section [4.3\)](#page-11-0). **Example** We can extend the previous example and desire that the first and the last element became red, and a single element should have a dashed frame. Furthermore the menu sequence should be preceded and followed by a bullet point: \newmenustyle{mystyle}[\$\bullet\$]{draw,red}[\$\ast\$]% {draw}{draw,red}{draw,dashed}[\$\bullet\$] If the Ti*k*Z node system doesn't fit your needs there are the **starred versions**: Use them and the arguments  $\langle first \rangle$ ,  $\langle mid \rangle$ ,  $\langle last \rangle$ ,  $\langle single \rangle$  can be any LT<sub>EX</sub> code. \CurrentMenuElement To access the current list element use \CurrentMenuElement. **Example** consider that we want all menu elements simple be fat and not drawn with a Ti*k*Z node. The separator should be the star again: \newmenustylesimple\*{mystyle}{\textbf{\CurrentMenuElement}}[\$\ast\$] If you want to make your own style you must take care of using the color \usemenucolor theme. To access a color of the currently applied theme while defining a style use \usemenucolor{ $\{element\}$ } (See section [4.3](#page-11-0) for details about possible elements). **4.2.3 Copying styles** \copymenustyle To copy an existing style to a new style use \copymenustyle  ${\langle\langle\text{copy}\rangle}{\langle\langle\text{original}\rangle}.$ **Example** To copy the definition of mystyle to mycopy use \copymenustyle{mycopy}{mystyle} **4.2.4 Changing styles** The simplest change we can imagine is to change a single element or the color  $\{\change$ menuelement theme of an existing style. For the first case there is  $\change$ namenuelement $\{\ast\}$ { $\{name\}$ }  $\{\langle element \rangle\}\{\langle definition \rangle\}$ , where the starred version works like the one of \newmenustyle does. **Example** To change the single element of mystyle from dashed to solid use the following code. You may save the original style by copying it as described above. \changemenuelement{mystyle}{single}{draw}  $\{\text{name}\}\{\text{cover}\$ **Example** To change the color theme of mystyle to myothercolors call \changemenucolortheme{mystyle}{myothercolors}

\providemenustylesimple \renewmenustyle \providemenustyle

\renewmenustylesimple The next level is redefining a style. This package provides the following macros the work like their LATEX-paragons and have the same arguments as the above described macros: \renewmenustylesimple, \providemenustylesimple, \renewmenustyle and \providemenustyle.

# <span id="page-11-3"></span><span id="page-11-0"></span>**4.3 Color themes**

To make the colors of a style become changeable without touching the style itself, menukeys uses "color themes". Every color theme must contain three color definitions that can be used to draw a node background, a node frame and a text color, and additionally two optional colors used by some themes.

## <span id="page-11-1"></span>**4.3.1 Predefined themes**

There are two predefined color themes

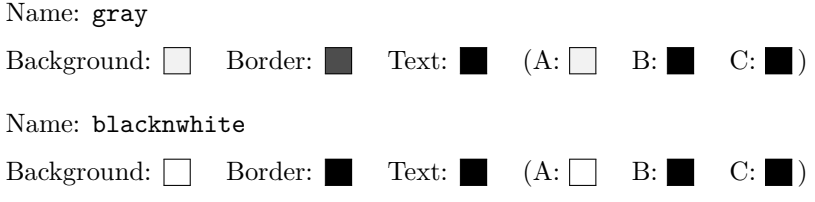

#### <span id="page-11-2"></span>**4.3.2 Create a theme**

\newmenucolortheme To create a new theme use \newmenucolortheme. It uses the following arguments:  $\mathcal{A}$  \newmenucolortheme{ $\langle name \rangle$ }{ $\langle model \rangle$ }{ $\langle br \rangle$ }{ $\langle tr \rangle$ }[ $\langle a \rangle$ ][ $\langle b \rangle$ ][ $\langle c \rangle$ ] **name** is the name of the theme and must contain only letters. **model** is the xcolor color model which is used to define a color, e.g. named, rgb,  $cmyk, \ldots$ **bg** is the color definition for the node background. **br** is the color definition for the node border. **txt** is the color definition for the node's text. **a** is an optional additional color (by default same as bg). **b** is an optional additional color (by default same as br). **c** is an optional additional color (by default same as txt). **Example** To create a theme called mycolors we can say \newmenucolortheme{mycolors}{named}{red}{green}{blue}

#### <span id="page-12-5"></span><span id="page-12-0"></span>**4.3.3 Copy a theme**

\copymenucolortheme To copy the definitions of one theme to another, use \copymenucolortheme  $\{\langle copy \rangle\}$  $\{\langle original \rangle\}.$ 

**Example** To copy the colors of mycolors to copycolors type

\copymenucolortheme{copycolors}{mycolors}

#### <span id="page-12-1"></span>**4.3.4 Change a theme**

\changemenucolor If you want to change the color of a theme's element use \changemenucolor{h*name*i}  $\{\langle element \rangle\}\{\langle model \rangle\}\{\langle color\ definition \rangle\},\$  where name is the theme's name and  $\langle element \rangle$  is bg, br, or txt.

**Example** Let's change the text color of mycolors:

\changemenucolor{mycolors}{txt}{named}{gray}

\renewmenucolortheme To redefine a complete theme use \renewmenucolortheme. It works with the same arguments as **\newmenucolortheme**.

## <span id="page-12-2"></span>**4.4 Menu macros**

The "menu marcos" take a list separated by a special symbol to print it with a menu style.

#### <span id="page-12-3"></span>**4.4.1 Predefined menu macros**

See section [4.1.](#page-4-2)

#### <span id="page-12-4"></span>**4.4.2 Defining or changing menu macros**

\newmenumacro To define a new menu macro call \newmenumacro{ $\langle macro \rbrace$  [ $\langle \{style\}$ ]}.

**name** is a LAT<sub>E</sub>X control sequence name.

**input sep** is the default separator used in the input list (see section [4.1](#page-4-2) for a list of valid separators).

If you don't give it the package's default (,) is used.

**style** is a menu style.

This wil give you a macro like  $\langle \langle macro \rangle$  [ $\langle input sep \rangle$ ]  $\{ \langle list \rangle \}$ 

**Example** Assuming you need a command to format Windows paths, you can define it with

\newmenumacro{\winpath}[bslash]{mystyle}

<span id="page-13-2"></span>and then use it as e.g. \winpath{C:\System\Deep\Deeper\YourFile.txt}. Note that mystyle must be defined before you call \newmenumacro.

\providemenumacro There are also the two commands \providemenumacro and \renewmenumacro \renewmenumacro which take the same arguments as \newmenumacro and work like the LATEX macros \renewcommand and \providecommand.

> **Example** To change the default input separator of **\menu** you must know the default style (which is menus) and then you can say

\renewmenumacro{\menu}[,]{menus}

# <span id="page-13-0"></span>**4.5 Keys**

The menukeys package comes with some macros to print special keys in the sequences set with \keys. Depending on the given OS (see section [3\)](#page-4-0) some macros behave differently to be able to use a key even if it's undefined via the os option macros like  $\lambda \$ ey)mac and  $\lambda \$ ey)win that will always give the right symbol.

The full ist of key macros is shown in table [1.](#page-13-1)

| Macro             | Mac                              | Win.                    | Macro          | Mac            | Win.          |
|-------------------|----------------------------------|-------------------------|----------------|----------------|---------------|
| \shift            | ⇑                                | ⇑                       | \winmenu       |                | 冃             |
| \capslock         | 샆                                | ⇩                       | \backspace     |                | ←             |
| \tab              | $\rightarrow$                    | $\overline{\mathbb{L}}$ | \del           | Del. $/\infty$ | Del.          |
| \esc              | $\csc / \circ$                   | Esc                     | \backdel       | Del. $/\infty$ | Del.          |
| \oldesc           | $\operatorname{esc}$ / $\oslash$ | Esc                     | \arrowkey{^}   |                |               |
| \ctrl             | $_{\rm ctrl}$                    | $_{\rm Ctrl}$           | \arrowkeyup    |                |               |
| \Alt              | alt / $\approx$                  | Alt                     | \arrowkey{v}   |                |               |
| \AltGr            |                                  | $\operatorname{Alt}$ Gr | \arrowkeydown  |                |               |
| $\mathcal{L}$ cmd | cmd $/$ $\#$                     |                         | \arrowkey{>}   | $\rightarrow$  | $\rightarrow$ |
| \Space            | empty sp.                        | empty sp.               | \arrowkeyright | $\rightarrow$  | $\rightarrow$ |
| <b>\SPACE</b>     | Space                            | Space                   | \arrowkey{<}   | $\leftarrow$   | $\leftarrow$  |
| \return           | د                                | لے                      | \arrowkeyleft  | $\leftarrow$   | $\leftarrow$  |
| \enter            | $\overline{\mathbf{r}}$          | Enter                   |                |                |               |

<span id="page-13-1"></span>Table 1: Overview of all key macros.

\arrowkey The macro \arrowkey{ $\langle direction\rangle$ } is a little special since it takes the direction as a singe character  $\hat{\ }$ , v (lower case v),  $>$  or  $\hat{\ }$ .

\ctrlname The texts for \ctrl, \del and \SPACE are saved in \ctrlname, \delname, \spacename respectively. So you can change them with \renewcommand.

\delname  $\verb|\spacename| \verb|\mackeys| (opt.)$ 

The rendering of some Mac macros depend on the option mackeys The different versions are shown in the table (left: text, right: symbols).

I apologize that there are no commands for the windows key and the apple logo, but that would be a copyright infringement.

# <span id="page-14-0"></span>**5 Known issues and bugs**

- If you use the inputenc package menukeys must be loaded after it. Otherwise some key macros get corrupted.
- menukeys must be loaded after xcolor, if you load the latter with options. Otherwise you'll get an option clash Since menukeys loads xcolor internally you may pass options as global options via \documentclass.

**Example** Set xcolor to cmyk model: \documentclass[cmyk]{article} \usepackage{menukeys} \begin{document} Hello World! \end{document}

If you find something to add to this list please send me an e-mail.

# <span id="page-14-1"></span>**6 Implementation**

## <span id="page-14-2"></span>**6.1 Required packages**

Load the required packages

- 1 \RequirePackage{xparse}
- 2 \RequirePackage{xstring}
- 3 \RequirePackage{etoolbox}

Furthermore we need Ti*k*Z and some of its libraries,

```
4 \RequirePackage{tikz}
```

```
5 \usetikzlibrary{calc,shapes.symbols,shadows}
```
the color package xcolor and adjustbox for the typewriterkeys style.

```
6 \RequirePackage{xcolor}
```

```
7 \RequirePackage{adjustbox}
```
Load relsize to be able to change the font size relative to the surrounding text.

8 \RequirePackage{relsize}

To define the list parsing commands and allow  $\setminus$  as a separator we load catoptions

9 \RequirePackage{catoptions}[2011/12/07]

## <span id="page-15-0"></span>**6.2 Helper macros**

```
\tw@mk@error
      \tw@mk@warning
\tw@mk@warning@noline
                      Define macros to call \PackageError and warnings
                       10 \newcommand*{\tw@mk@error}[2][Please consult the manual for more information.]{%
                       11 \PackageError{menukeys}{#2}{#1}%
                       12 }
                       13 \newcommand*{\tw@mk@warning}[1]{%
                       14 \PackageWarning{menukeys}{#1}%
                       15 }
                       16 \newcommand*{\tw@mk@warning@noline}[1]{%
                       17 \PackageWarningNoLine{menukeys}{#1}%
                       18 }
         \tw@mk@tempa
         \tw@mk@tempb
                      Some commands for temporary use:
                       19 \def\tw@mk@tempa{}
                       20 \def\tw@mk@tempb{}
   \tw@mk@gobble@args Define a command to gobble arguments.
                       21 \DeclareDocumentCommand{\tw@mk@gobble@args}{m}{%
                       22 \RenewDocumentCommand{\tw@mk@tempa}{#1}{}%
                       23 \tw@mk@tempa%
                       24 }
```
# <span id="page-15-11"></span><span id="page-15-10"></span><span id="page-15-9"></span><span id="page-15-5"></span><span id="page-15-1"></span>**6.3 Options**

First we declare and process the package options

```
25 \RequirePackage{kvoptions}
26 \SetupKeyvalOptions{
27 family=tw@mk,
28 prefix=tw@mk@
29 }
30 \DeclareBoolOption[true]{definemenumacros}
31 \DeclareBoolOption[true]{definekeys}
32 \DeclareStringOption[mac]{os}
33 \DeclareStringOption[symbols]{mackeys}
34 \ProcessKeyvalOptions{tw@mk}\relax
Now we have to do some error treatment:
35 \IfSubStr{.mac.win.}{.\tw@mk@os.}{}{%
```

```
36 \tw@mk@error{Unknown value for option 'os'\MessageBreak
37 Possible values are 'mac' or 'win'.}%
38 }
39 \IfSubStr{.symbols.text.}{.\tw@mk@mackeys.}{}{%
40 \tw@mk@error{Unknown value for option 'mackeys'\MessageBreak
41 Possible values are 'symbols' or 'text'.}%
42 }
```
# <span id="page-16-0"></span>**6.4 Color themes**

# <span id="page-16-11"></span><span id="page-16-9"></span><span id="page-16-2"></span><span id="page-16-1"></span>**6.4.1 Internal commands**

<span id="page-16-13"></span><span id="page-16-12"></span><span id="page-16-10"></span><span id="page-16-8"></span><span id="page-16-7"></span><span id="page-16-6"></span><span id="page-16-5"></span><span id="page-16-4"></span><span id="page-16-3"></span>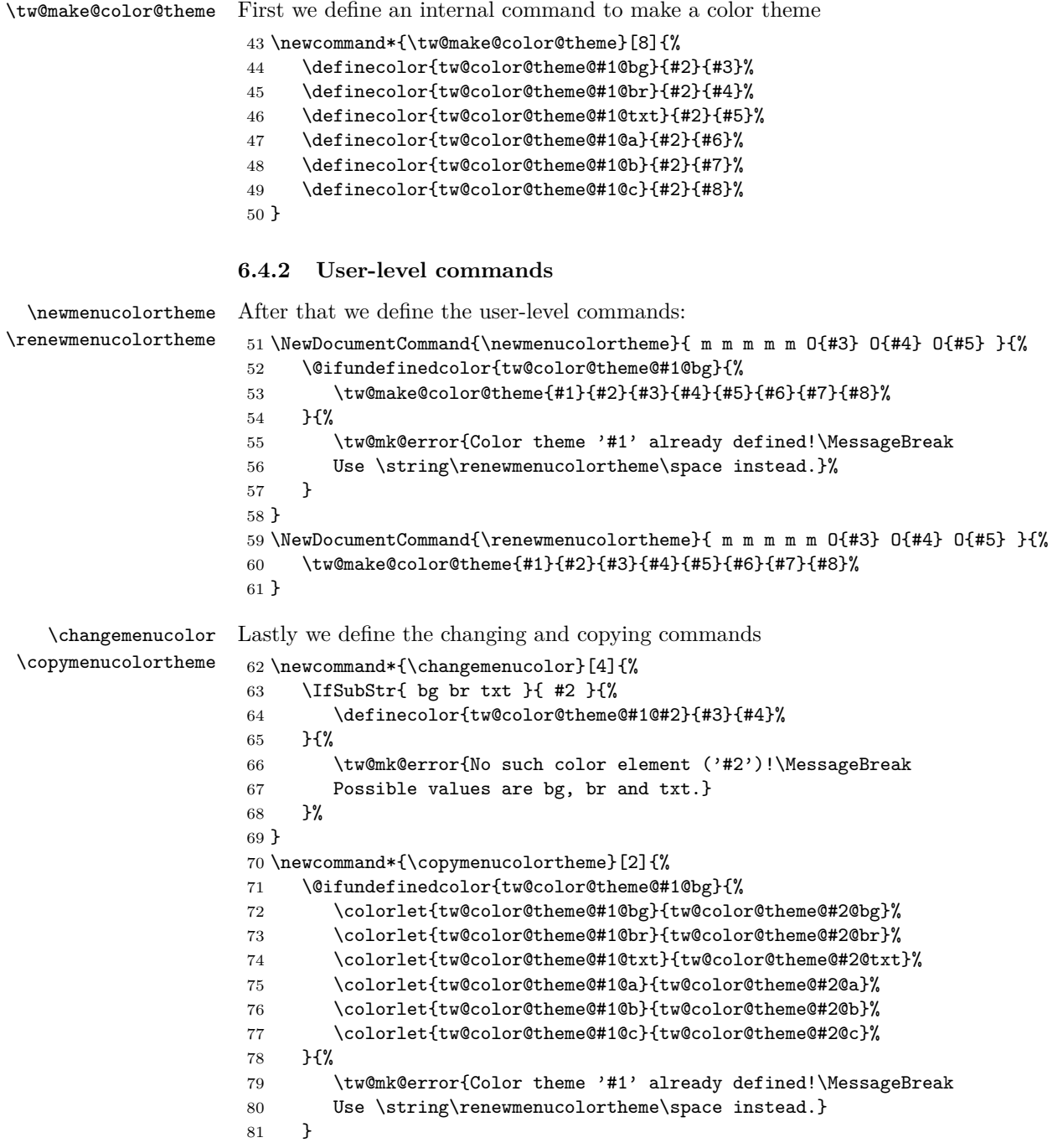

}

```
\changemenucolortheme To be able to change the color theme of a style we must define this:
```

```
83 \newcommand{\changemenucolortheme}[2]{%
84 \ifcsundef{tw@style@#1@pre}{%
85 \tw@mk@error{Style '#1' undefined!\MessageBreak
86 Maybe you misspelled it?}%
87 }{%
88 \@ifundefinedcolor{tw@color@theme@#2@bg}{%
89 \tw@mk@error{Color theme '#2' is not defined!}%
90 }{%
91 \csdef{tw@style@#1@color@theme}{#2}%
92 }%
93 }%
94 }
```
<span id="page-17-14"></span>\usemenucolor To use a color of a theme we define \usemenucolor as following.

```
95 \newcommand{\usemenucolor}[1]{%
96 tw@color@theme@\tw@current@color@theme @#1%
97 }
```
#### <span id="page-17-0"></span>**6.4.3 Predefined themes**

There are two predefined color themes

```
98 \newmenucolortheme{gray}{gray}{0.95}{0.3}{0}[0.95][0][0]
99 \newmenucolortheme{blacknwhite}{gray}{1}{0}{0}[1][0][0]
```
### <span id="page-17-1"></span>**6.5 Styles**

The style generating commands will set some commands that are named like \tw@style@\name\@\element\.

<span id="page-17-11"></span><span id="page-17-10"></span>\tw@default@sep \tw@default@pre Before we can define the internal declaring macro to use it later in the user level commands, we have to set some defaults for the optional arguments

```
\tw@default@post
                  100 \newcommand{\tw@default@sep}{%
                  101 \hspace{0.2em plus 0.1em minus 0.5em}%
                  102 }
                  103 \newcommand{\tw@default@pre}{}
                  104 \newcommand{\tw@default@post}{}
```
#### <span id="page-17-2"></span>**6.5.1 Internal commands**

<span id="page-17-9"></span>Now we can define the internal commands.

```
\tw@declare@style@simple Our first step is to define the simple command.
                          105 \DeclareDocumentCommand{\tw@declare@style@simple}{%
                          106 s m O{\tw@default@pre} m O{\tw@default@sep} O{\tw@default@post} m
                          107 }{%
                          108 \csdef{tw@style@#2@color@theme}{#7}%
```

```
109 \csdef{tw@style@#2@pre}{#3}%
                           110 \csdef{tw@style@#2@sep}{#5}%
                           111 \csdef{tw@style@#2@post}{#6}%
                           112 \IfBooleanTF{#1}{%
                           113 \csdef{tw@style@#2@single}{#4}%
                           114 \csdef{tw@style@#2@first}{#4}%
                           115 \csdef{tw@style@#2@mid}{#4}%
                           116 \csdef{tw@style@#2@last}{#4}%
                           117 }{%
                           118 \csdef{tw@style@#2@single}{%
                           119 \tikz[baseline=(tw@node.base)]{%
                           120 \node(tw@node)[#4]{\strut\CurrentMenuElement};}}%
                           121 \csdef{tw@style@#2@first}{%
                           122 \tikz[baseline=(tw@node.base)]{%
                           123 \node(tw@node)[#4]{\strut\CurrentMenuElement};}}%
                           124 \csdef{tw@style@#2@mid}{%
                           125 \tikz[baseline=(tw@node.base)]{%
                           126 \node(tw@node)[#4]{\strut\CurrentMenuElement};}}%
                           127 \csdef{tw@style@#2@last}{%
                           128 \tikz[baseline=(tw@node.base)]{%
                           129 \node(tw@node)[#4]{\strut\CurrentMenuElement};}}%
                           130 }%
                           131 }
          \tw@declare@sytle
\tw@declare@sytle@extra@args
                           The next step is to create the extended command. This command must have ten
                           arguments (including the star) so we have to define a helping macro to grab the
                           last two macros.
                           132 \DeclareDocumentCommand{\tw@declare@sytle@extra@args}{%
                           133 O{\tw@default@post} m
                           134 }{%
                           135 \csdef{tw@style@\tw@current@style @post}{#1}%
                           136 \csdef{tw@style@\tw@current@style @color@theme}{#2}%
                           137 }
                           Now we can define \tw@declare@style:
                           138 \DeclareDocumentCommand{\tw@declare@style}{%
                           139 s m O{\tw@default@pre} m O{\tw@default@sep} m m m
                           140 }{%
                           141 \def\tw@current@style{#2}
                           142 \csdef{tw@style@#2@pre}{#3}%
                           143 \csdef{tw@style@#2@sep}{#5}%
                           144 \IfBooleanTF{#1}{%
                           145 \csdef{tw@style@#2@single}{#8}%
                           146 \csdef{tw@style@#2@first}{#4}%
                           147 \csdef{tw@style@#2@mid}{#6}%
                           148 \csdef{tw@style@#2@last}{#7}%
                           149 }{%
                           150 \csdef{tw@style@#2@single}{%
                           151 \tikz[baseline=(tw@node.base)]{%
```
<span id="page-19-2"></span><span id="page-19-1"></span>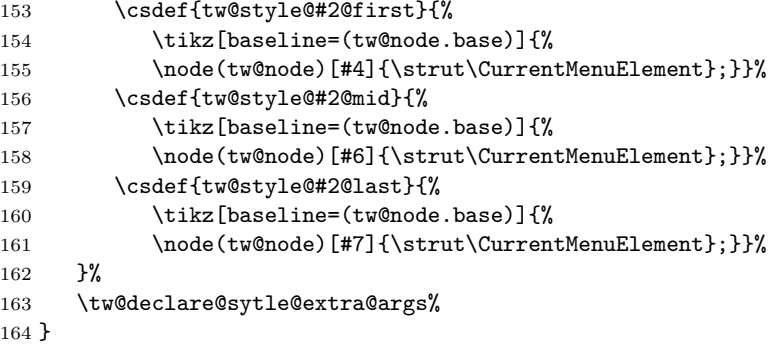

#### <span id="page-19-22"></span><span id="page-19-21"></span><span id="page-19-18"></span><span id="page-19-17"></span><span id="page-19-16"></span><span id="page-19-15"></span><span id="page-19-13"></span><span id="page-19-12"></span><span id="page-19-6"></span><span id="page-19-3"></span><span id="page-19-0"></span>**6.5.2 User-level commands**

<span id="page-19-5"></span><span id="page-19-4"></span>newmenustylesimple It's time to define the user-level commands now:

```
renewmenustylesimple
providemenustylesimple
        newmenustyle
       renewmenustyle
     providemenustyle
                     165 \NewDocumentCommand{\newmenustylesimple}{s m}{%
                     166 \ifcsundef{tw@style@#2@pre}{%
                     167 \IfBooleanTF{#1}{%
                     168 \tw@declare@style@simple*{#2}%
                     169 }{%
                     170 \tw@declare@style@simple{#2}%
                     171 }%
                     172 }{%
                     173 \tw@mk@error{Style '#2' already defined!\MessageBreak
                     174 Use \string\renewmenustylesimple\space instead.}%
                     175 \tw@mk@gobble@args{o m o o m}%
                     176 }%
                     177 }
                     178 \NewDocumentCommand{\renewmenustylesimple}{s m}{%
                     179 \IfBooleanTF{#1}{%
                     180 \tw@declare@style@simple*{#2}%
                     181 }{%
                     182 \tw@declare@style@simple{#2}%
                     183 }%
                     184 }
                     185 \NewDocumentCommand{\providemenustylesimple}{s m}{%
                     186 \ifcsundef{tw@style@#2@pre}{%
                     187 \IfBooleanTF{#1}{%
                     188 \tw@declare@style@simple*{#2}%
                     189 }{%
                     190 \tw@declare@style@simple{#2}%
                     191 }%
                     192 }{%
                     193 \tw@mk@warning{Trying to provide style '#2' failed,\MessageBreak
                     194 because it's already defined.\MessageBreak
                     195 You may use \string\renewmenustylesimple\space instead.}%
                     196 \tw@mk@gobble@args{o m o o m}%
                     197 }%
```

```
198 }
199
200 \NewDocumentCommand{\newmenustyle}{s m}{%
201 \ifcsundef{tw@style@#2@pre}{%
202 \IfBooleanTF{#1}{%
203 \tw@declare@style*{#2}%
204 }{%
205 \tw@declare@style{#2}%
206 }%
207 }{%
208 \tw@mk@error{Style '#2' already defined!\MessageBreak
209 Use \string\renewmenustyle\space instead.}%
210 \tw@mk@gobble@args{o m o m m m o m}%
211 }%
212 }
213 \NewDocumentCommand{\renewmenustyle}{s m}{%
214 \IfBooleanTF{#1}{%
215 \tw@declare@style*{#2}%
216 }{%
217 \tw@declare@style{#2}%
218 }%
219 }
220 \NewDocumentCommand{\providemenustyle}{s m}{%
221 \ifcsundef{tw@style@#2@pre}{%
222 \IfBooleanTF{#1}{%
223 \tw@declare@style*{#2}%
224 }{%
225 \tw@declare@style{#2}%
226 }%
227 }{%
228 \tw@mk@warning{Trying to provide style #2 failed,\MessageBreak
229 because it's already defined.\MessageBreak
230 You may use \string\renewmenustyle\space instead.}%
231 \tw@mk@gobble@args{o m o m m m o m}%
232 }%
233 }
```
#### <span id="page-20-17"></span><span id="page-20-16"></span><span id="page-20-12"></span><span id="page-20-11"></span><span id="page-20-10"></span><span id="page-20-6"></span><span id="page-20-3"></span><span id="page-20-0"></span>**6.5.3 Copying and changing**

<span id="page-20-1"></span>\copymenustyle The last two steps in this part are to define a command to copy styles

```
234 \newcommand*{\copymenustyle}[2]{%
235 \ifcsundef{tw@style@#1@pre}{%
236 \ifcsundef{tw@style@#2@pre}{%
237 \tw@mk@error{Can't copy not existing style ('#2')!}%
238 }{%
239 \csletcs{tw@style@#1@pre}{tw@style@#2@pre}%
240 \csletcs{tw@style@#1@post}{tw@style@#2@post}%
241 \csletcs{tw@style@#1@sep}{tw@style@#2@sep}%
242 \csletcs{tw@style@#1@single}{tw@style@#2@single}%
```

```
243 \csletcs{tw@style@#1@first}{tw@style@#2@first}%
                 244 \csletcs{tw@style@#1@mid}{tw@style@#2@mid}%
                 245 \csletcs{tw@style@#1@last}{tw@style@#2@last}%
                 246 \csletcs{tw@style@#1@color@theme}{tw@style@#2@color@theme}
                 247 }%
                 248 }{%
                 249 \tw@mk@error{Style '#1' already exists!}%
                 250 }%
                 251 }
\changemenuelement and one to change a single element of a style.
                 252 \NewDocumentCommand{\changemenuelement}{s m m m}{%
                 253 \ifcsundef{tw@style@#2@pre}{%
                 254 \tw@mk@error{Style '#2' undefined.}%
                 255 }{%
                 256 \IfSubStr{ single first middle last pre post sep }{ #3 }{%
                 257 \IfBooleanTF{#1}{%
                 258 \csdef{tw@style@#2@#3}{#4}%
                 259 }{%
                 260 \IfSubStr{ pre post sep }{ #3 }{%
                 261 \csdef{tw@style@#2@#3}{#4}%
                 262 }{%
                 263 \csdef{tw@style@#2@#3}{%
                 264 \tikz[baseline=(tw@node.base)]{%
                 265 \node(tw@node)[#4]{\strut\color{\usemenucolor{txt}}\CurrentMenuElement};}}%<br>266 }
                 266
                 267 }%
                 268 }{\tw@mk@error{No element '#3'. Possible values are\MessageBreak
                 269 single, first, middle, last, pre, post or sep.}}%
                 270 }%
                 271 }
```
#### <span id="page-21-7"></span><span id="page-21-2"></span><span id="page-21-0"></span>**6.5.4 Predefined styles**

<span id="page-21-9"></span><span id="page-21-3"></span>We define several styles for menu sequences, paths and keystrokes.

<span id="page-21-8"></span>tw@set@tikz@colors First we define a Ti*k*Z-style to apply the color theme to a node easily \tikzset{tw@set@tikz@colors/.style={% draw=\usemenucolor{br}, fill=\usemenucolor{bg}, text=\usemenucolor{txt}, }}

> <span id="page-21-11"></span><span id="page-21-10"></span>Now we can define the styles. To keep the most settings of a style together we make additional Ti*k*Z-styles instead of setting everything directly to the nodes.

```
277 \tikzset{tw@menus@base/.style={%
278 tw@set@tikz@colors,
279 rounded corners=0.15ex,
280 inner sep=0pt,
281 inner xsep=2pt,
```

```
282 text height=1.825ex,
283 text depth=0.7ex,
284 minimum width=1.5em,
285 font=\relsize{-1}\sffamily,
286 signal,
287 signal to=nowhere,
288 signal pointer angle=110,
289 }}
290 \tw@declare@style*{menus}{%
291 \tikz[baseline={($(tw@node.base)+(0,-0.2ex)$})}]{292 \node(tw@node)[tw@menus@base,signal to=east]%
293 {\strut\color{\usemenucolor{txt}}\CurrentMenuElement};}%
294 }[\hspace{-0.2em}\hspace{0em plus 0.1em minus 0.05em}]%
295 {%
296 \tikz[baseline={($(tw@node.base)+(0,-0.2ex)$})]{\%}297 \node(tw@node)[tw@menus@base,signal from=west,signal to=east]%
298 {\strut\color{\usemenucolor{txt}}\CurrentMenuElement};}%
299 }{%
300 \tikz[baseline={($(tw@node.base)+(0,-0.2ex)$)}]{%
301 \node(tw@node)[tw@menus@base,signal from=west,]%
302 {\strut\color{\usemenucolor{txt}}\CurrentMenuElement};}%
303 }{%
304 \tikz[baseline={($(tw@node.base)+(0,-0.2ex)$)}]{%
305 \node(tw@node)[tw@menus@base]{\strut\color{\usemenucolor{txt}}\CurrentMenuElement};}%
306 }{gray}
307
308 \tikzset{tw@roundedmenus@base/.style={%
309 tw@set@tikz@colors,
310 rounded corners=0.3ex,
311 inner sep=0pt,
312 inner xsep=2pt,
313 text height=1.825ex,
314 text depth=0.7ex,
315 minimum width=1.5em,
316 font=\relsize{-1}\sffamily,
317 signal,
318 signal to=nowhere,
319 signal pointer angle=110,
320 }}
321 \tw@declare@style*{roundedmenus}{%
322 \tikz[baseline={($(tw@node.base)+(0,-0.2ex)$)}]{%
323 \node(tw@node)[tw@roundedmenus@base,signal to=east]%
324 {\strut\color{\usemenucolor{txt}}\CurrentMenuElement};}%
325 }[\hspace{-0.2em}\hspace{0em plus 0.1em minus 0.05em}]%
326 {%
327 \tikz[baseline={($(tw@node.base)+(0,-0.2ex)$})}]{328 \node(tw@node)[tw@roundedmenus@base,signal from=west,signal to=east]%
329 {\strut\color{\usemenucolor{txt}}\CurrentMenuElement};}%
330 }{%
331 \tikz[baseline={($(tw@node.base)+(0,-0.2ex)$})]{%
```

```
332 \node(tw@node)[tw@roundedmenus@base,signal from=west,]%
333 {\strut\color{\usemenucolor{txt}}\CurrentMenuElement};}%
334 }{%
335 \tikz[baseline={($(tw@node.base)+(0,-0.2ex)$})]{%336 \node(tw@node)[tw@roundedmenus@base]{\strut\color{\usemenucolor{txt}}\CurrentMenuElement};}%
337 }{gray}
338
339 \tikzset{tw@angularmenus@base/.style={%
340 tw@set@tikz@colors,
341 inner sep=0pt,
342 inner xsep=2pt,
343 text height=1.825ex,
344 text depth=0.7ex,
345 minimum width=1.5em,
346 font=\relsize{-1}\sffamily,
347 signal,
348 signal to=nowhere,
349 signal pointer angle=110,
350 }}
351 \tw@declare@style*{angularmenus}{%
352 \tikz[baseline={($(tw@node.base)+(0,-0.2ex)$})]{\%}353 \node(tw@node)[tw@angularmenus@base,signal to=east]%
354 {\strut\color{\usemenucolor{txt}}\CurrentMenuElement};}%
355 }[\hspace{-0.2em}\hspace{0em plus 0.1em minus 0.05em}]%
356 {%
357 \tikz[baseline={($(tw@node.base)+(0,-0.2ex)$)}]{%
358 \node(tw@node)[tw@angularmenus@base,signal from=west,signal to=east]%
359 {\strut\color{\usemenucolor{txt}}\CurrentMenuElement};}%
360 }{%
361 \tikz[baseline={($(tw@node.base)+(0,-0.2ex)$)}]{%
362 \node(tw@node)[tw@angularmenus@base,signal from=west,]%
363 {\strut\color{\usemenucolor{txt}}\CurrentMenuElement};}%
364 }{%
365 \tikz[baseline={($(tw@node.base)+(0,-0.2ex)$})]{\%}366 \node(tw@node)[tw@angularmenus@base]{\strut\color{\usemenucolor{txt}}\CurrentMenuElement};}%
367 }{gray}
368
369 \tikzset{tw@roundedkeys@base/.style={%
370 tw@set@tikz@colors,
371 rounded corners=0.3ex,
372 inner sep=0pt,
373 inner xsep=2pt,
374 text height=1.825ex,
375 text depth=0.7ex,
376 minimum width=1.5em,
377 font=\relsize{-1}\sffamily,
378 }}
379 \tw@declare@style@simple*{roundedkeys}{%
380 \tikz[baseline={($(tw@node.base)+(0,-0.2ex)$})]{%381 \node(tw@node)[tw@roundedkeys@base]%
```

```
382 {\strut\color{\usemenucolor{txt}}\CurrentMenuElement};}%
383 }[%
384 \hspace{0.1em plus 0.1em minus 0.05em}%
385 \textcolor{\usemenucolor{b}}{\raisebox{0.25ex}{\sffamily\relsize{-2}+}}%
386 \hspace{0.1em plus 0.1em minus 0.05em}%
387 ]{gray}
388
389 \tikzset{tw@shadowedroundedkeys@base/.style={%
390 tw@set@tikz@colors,
391 rounded corners=0.3ex,
392 inner sep=0pt,
393 inner xsep=2pt,
394 text height=1.825ex,
395 text depth=0.7ex,
396 minimum width=1.5em,
397 font=\relsize{-1}\sffamily,
398 general shadow={%
399 shadow xshift=.2ex, shadow yshift=-.15ex,
400 fill=\usemenucolor{c},
401 },
402 }}
403 \tw@declare@style@simple*{shadowedroundedkeys}{%
404 \tikz[baseline={($(tw@node.base)+(0,-0.2ex)$)}]{%
405 \node(tw@node)[tw@shadowedroundedkeys@base]%
406 {\strut\color{\usemenucolor{txt}}\CurrentMenuElement};%
407 }%
408 }[%
409 \hspace{0.2ex}\hspace{0.1em plus 0.1em minus 0.05em}%
410 \textcolor{\usemenucolor{b}}{\raisebox{0.25ex}{\sffamily\relsize{-2}+}}%
411 \hspace{0.1em plus 0.1em minus 0.05em}%
412 ][\hspace{0.2ex}]{gray}
413
414 \tikzset{tw@angularkeys@base/.style={%
415 tw@set@tikz@colors,
416 inner sep=0pt,
417 inner xsep=2pt,
418 text height=1.825ex,
419 text depth=0.7ex,
420 minimum width=1.5em,
421 font=\relsize{-1}\sffamily,
422 }}
423 \tw@declare@style@simple*{angularkeys}{%
424 \tikz[baseline={($(tw@node.base)+(0,-0.2ex)$)}]{%
425 \node(tw@node)[tw@angularkeys@base]%
426 {\strut\color{\usemenucolor{txt}}\CurrentMenuElement};}%
427 }[%
428 \hspace{0.1em plus 0.1em minus 0.05em}%
429 \textcolor{\usemenucolor{b}}{\raisebox{0.25ex}{\sffamily\relsize{-2}+}}%
430 \hspace{0.1em plus 0.1em minus 0.05em}%
431 ]{gray}
```

```
432
433 \tikzset{tw@shadowedangularkeys@base/.style={%
434 tw@set@tikz@colors,
435 inner sep=0pt,
436 inner xsep=2pt,
437 text height=1.825ex,
438 text depth=0.7ex,
439 minimum width=1.5em,
440 font=\relsize{-1}\sffamily,
441 general shadow={%
442 shadow xshift=.2ex, shadow yshift=-.15ex,
443 fill=\usemenucolor{c},
444 },
445 }}
446 \tw@declare@style@simple*{shadowedangularkeys}{%
447 \tikz[baseline={($(tw@node.base)+(0,-0.2ex)$)}]{%
448 \node(tw@node)[tw@shadowedangularkeys@base]%
449 {\strut\color{\usemenucolor{txt}}\CurrentMenuElement};}%
450 }[%
451 \hspace{0.2ex}\hspace{0.1em plus 0.1em minus 0.05em}%
452 \textcolor{\usemenucolor{b}}{\raisebox{0.25ex}{\sffamily\relsize{-2}+}}%
453 \hspace{0.1em plus 0.1em minus 0.05em}%
454 ][\hspace{0.2ex}]{gray}
455
456 \tikzset{tw@typewriterkeys@base/.style={%
457 tw@set@tikz@colors,
458 shape=circle,
459 minimum size=2ex,
460 inner sep=0.5pt, outer sep=1pt,
461 font=\ttfamily\relsize{-1},
462 }}
463 \tw@declare@style@simple*{typewriterkeys}{%
464 \def\tw@typewriterkeys@curr@elem{%
465 \maxsizebox*{2ex}{2ex}{\CurrentMenuElement}%
466 }%
467 \begin{tikzpicture}[baseline={($(tw@node.south)+(0,0.8ex)$)}]%
468 \node(tw@node)[%
469 tw@typewriterkeys@base, inner sep=1.25pt, line width=0.6pt%
470 ]{\color{\usemenucolor{txt}}\tw@typewriterkeys@curr@elem};
471 \node[tw@typewriterkeys@base]%
472 {\color{\usemenucolor{txt}}\tw@typewriterkeys@curr@elem};
473 \end{tikzpicture}%
474 }[%
475 \hspace{0.2ex}\hspace{0.1em plus 0.1em minus 0.05em}%
476 \textcolor{\usemenucolor{b}}{\raisebox{0.25ex}{\sffamily\relsize{-2}+}}%
477 \hspace{0.1em plus 0.1em minus 0.05em}%
478 ]{blacknwhite}
479
480 \tw@declare@style@simple*{paths}{%
481 {\ttfamily\color{\usemenucolor{txt}}\CurrentMenuElement}%
```

```
482 }[%
483 \hspace{0.2em plus 0.1em}%
484 \raisebox{0.08ex}{%
485 \tikz{\fill[\usemenucolor{c}] (0,0) -- (0.5ex,0.5ex)486 -- (0,1ex) -- cycle; }487 }%
488 \hspace{0.2em plus 0.1em}%
489 ]{blacknwhite}
490
491 \newcounter{tw@hyphen@char@num}
492 \newif\if@tw@hyphenatepaths@warnig
493 \@tw@hyphenatepaths@warnigtrue
494 \tw@declare@style@simple*{hyphenatepaths}{%
495 {\ttfamily
496 \IfStrEq{T1}{\encodingdefault}{%
497 \setcounter{tw@hyphen@char@num}{23}%
498 }{%
499 \IfStrEq{OT1}{\encodingdefault}{%
500 \setcounter{tw@hyphen@char@num}{255}%
501 }{%
502 \if@tw@hyphenatepaths@warnig%
503 \tw@mk@warning{The hyphenatepaths styles will probably only\MessageBreak
504 work with T1 or OT1 encoding.}%
505 \fi\global\@tw@hyphenatepaths@warnigfalse%
506 }%
507 }%
508 \hyphenchar\font=\value{tw@hyphen@char@num}\relax
509 \color{\usemenucolor{txt}}%
510 \CurrentMenuElement}%
511 }[%
512 \hspace{0.2em plus 0.1em}%
513 \raisebox{0.08ex}{%
514 \tikz{\fill[\usemenucolor{c}] (0,0) -- (0.5ex,0.5ex)%
515 -- (0,1ex) -- cycle; }516 }%
517 \hspace{0.2em plus 0.1em}%
518 ]{blacknwhite}
519
520 \NewDocumentCommand{\drawtikzfolder}{O{white} O{black}}{%
521 \begin{tikzpicture}[rounded corners=0.02ex,scale=0.7]
522 \draw [#2] (0,0) -- (1em,0) -- (1em,1.5ex) -- (0.5em,1.5ex) -- %
523 (0.4em,1.7ex) -- (0.1em,1.7ex) -- (0,1.5ex) -- cycle;
524 \draw [#2,fill=#1] (0,0) -- (1em,0) -- (0.85em,1.15ex) -- %
525 ++(-1em,0) -- cycle;526 \end{tikzpicture}%
527 }
528
529 \copymenustyle{pathswithfolder}{paths}
530 \changemenuelement{pathswithfolder}{pre}{%
531 \drawtikzfolder[\usemenucolor{a}][\usemenucolor{b}]%
```

```
532 \hspace{0.2em plus 0.1em}%
                      533 }
                      534
                      535 \copymenustyle{pathswithblackfolder}{paths}
                      536 \changemenuelement{pathswithblackfolder}{pre}{%
                      537 \drawtikzfolder[\usemenucolor{c}][\usemenucolor{b}]%
                      538 \hspace{0.2em plus 0.1em}%
                      539 }
                      540
                      541 \copymenustyle{hyphenatepathswithfolder}{hyphenatepaths}
                      542 \changemenuelement{hyphenatepathswithfolder}{pre}{%
                      543 \drawtikzfolder[\usemenucolor{a}][\usemenucolor{b}]%
                      544 \hspace{0.2em plus 0.1em}%
                      545 }
                      546
                      547 \copymenustyle{hyphenatepathswithblackfolder}{hyphenatepaths}
                      548 \changemenuelement{hyphenatepathswithblackfolder}{pre}{%
                      549 \drawtikzfolder[\usemenucolor{c}][\usemenucolor{b}]%
                      550 \hspace{0.2em plus 0.1em}%
                      551 }
                      6.6 Menu macros
                      6.6.1 Internal commands
\tw@default@input@sep First we define our default input separator
                      552 \edef\tw@default@input@sep{,}
  \CurrentMenuElement and the \CurrentMenuElement dummy
                      553 \def\CurrentMenuElement{}
\tw@define@menu@macro Then we set up the internal command to create new menu macros. The list parsing
                      code was essentially provided by Ahmed Musa at http://tex.stackexchange.
                      com/a/44989/4918. Thank you very much!
                      554 \begingroup
                      555 \lccode'\,=1
                      556 \lowercase{\endgroup
                      557 \robust@def*\tw@mk@test@input@sep#1{%
                      558 \xifinsetTF{,\cpttrimspaces{#1},}{,bslash,backslash,directory,location,}%
                      559 }%
                      560 }
                      561 \NewDocumentCommand{\tw@define@menu@macro}{%
                      562 m O{\tw@default@input@sep} m
                      563 }{%
                      564 \ifcsundef{tw@style@#3@sep}{%
                      565 \tw@mk@error{Can't define menu macro \string#1\space,\MessageBreak
                      566 because the style '#3' is not available!}
                      567 }{%
                      568 \csdef{tw@parse@menu@list@\expandafter\@gobble\string#1}##1{%
```
<span id="page-28-5"></span><span id="page-28-4"></span><span id="page-28-3"></span><span id="page-28-2"></span><span id="page-28-1"></span>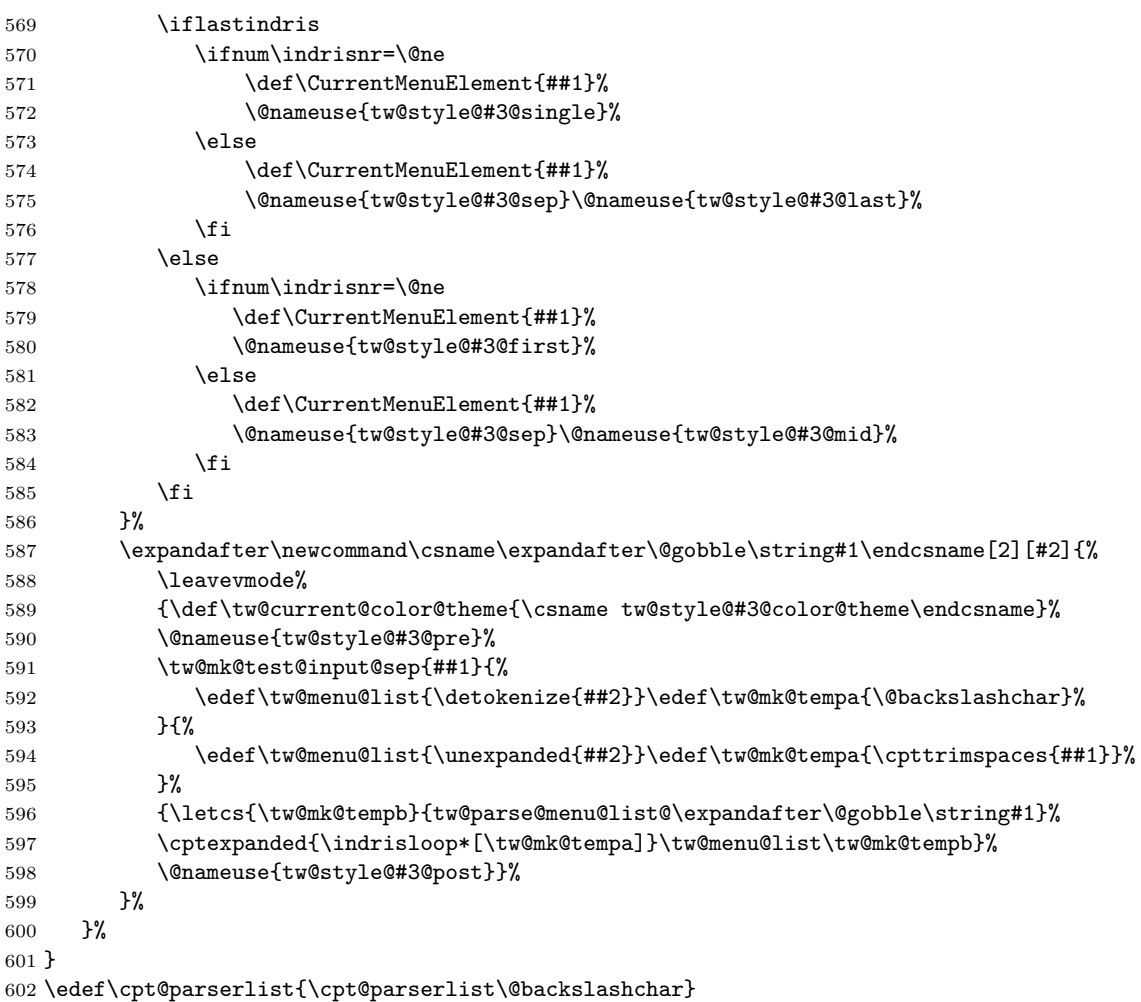

# <span id="page-28-19"></span><span id="page-28-18"></span><span id="page-28-17"></span><span id="page-28-16"></span><span id="page-28-15"></span><span id="page-28-14"></span><span id="page-28-13"></span><span id="page-28-12"></span><span id="page-28-11"></span><span id="page-28-10"></span><span id="page-28-9"></span><span id="page-28-0"></span>**6.6.2 User-level commands**

<span id="page-28-8"></span><span id="page-28-7"></span><span id="page-28-6"></span>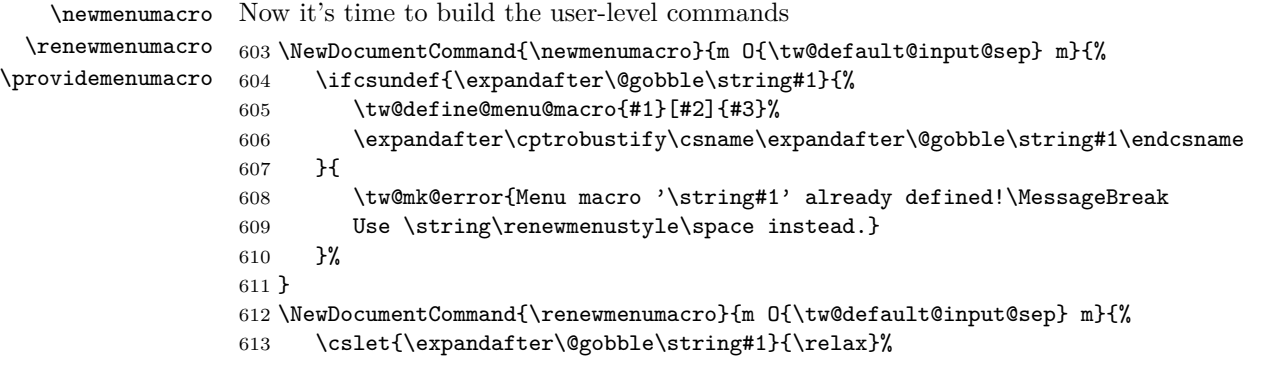

```
614 \tw@define@menu@macro{#1}[#2]{#3}%
615 }
616 \NewDocumentCommand{\providemenumacro}{m O{\tw@default@input@sep} m}{%
617 \ifcsundef{\expandafter\@gobble\string#1}{%
618 \tw@define@menu@macro{#1}[#2]{#3}%
619 }{
620 \tw@mk@warning{Menu macro '\string#1' already defined!\MessageBreak
621 Use \string\renewmenustyle\space to redefine it.}
622 }%
623 }
```
#### <span id="page-29-15"></span><span id="page-29-10"></span><span id="page-29-0"></span>**6.6.3 Predefined menu macros**

Now we got all tools to predefine some menu macros. To be sure that these commands won't conflict with other packages we introduced the option definemacros. Here we have to check it:

```
624 \iftw@mk@definemenumacros
```
<span id="page-29-7"></span><span id="page-29-6"></span><span id="page-29-5"></span>\menu And then we define three basic macros.

```
\directory 625\newmenumacro{\menu}[>]{menus}
    \keys
           626 \newmenumacro{\directory}[/]{paths}
            627 \newmenumacro{\keys}[+]{roundedkeys}
```
<span id="page-29-9"></span><span id="page-29-8"></span>Lastly we close the definemacros if statement: 628 \fi

# <span id="page-29-1"></span>**6.7 Keys**

Before we define anything we check if the user allows it:

<span id="page-29-3"></span>629 \iftw@mk@definekeys

Before define the key macros we create some macros that save some typing by condensing the similarities between the key macros.

<span id="page-29-14"></span>\tw@make@key@box The first of these macros helps us building save boxes to store the {tikzpicture}, that will draw the key later. This is necessary because otherwise the picture will inherit the style of the key sequence node.

```
630 \NewDocumentCommand{\tw@make@key@box}{m m}{%
631 % \expandafter\newbox\csname tw@mk@box@#1\endcsname
632 % \expandafter\sbox\csname tw@mk@box@#1\endcsname{%
633\% #2%
634 \% }%
635 \csdef{tw@mk@#1}{%
636 % \expandafter\usebox\csname tw@mk@box@#1\endcsname%
637 #2%
638 }%
639 }
```

```
\tw@make@key@macro The next macro defines the user level command by accessing a macro like
                   tw@mk@\langle key \rangle or tw@mk@\langle key \rangle@\langle os \rangle, if the appearance differs between Mac and Win-
                   dows. To use this macro we assume that the \text{tw@mk@}\langle key \rangle commands are defined.
                   640 \NewDocumentCommand{\tw@make@key@macro}{s m}{%
                   641 \IfBooleanTF{#1}{%
                   642 \expandafter\providecommand\csname\expandafter\@gobble\string#2\endcsname{%
                   643 \expandonce{\maxsizebox{!}{1.8ex}{%
                   644 \@nameuse{tw@mk@\expandafter\@gobble\string#2@\tw@mk@os}}%
                   645 }%
                   646 }%
                   647 \expandafter\providecommand\csname\expandafter\@gobble\string#2mac\endcsname{%
                   648 \expandonce{\maxsizebox{!}{1.8ex}{%
                   649 \@nameuse{tw@mk@\expandafter\@gobble\string#2@mac}}%
                   650 }%
                   651 }%
                   652 \expandafter\providecommand\csname\expandafter\@gobble\string#2win\endcsname{%
                   653 \expandonce{\maxsizebox{!}{1.8ex}{%
                   654 \@nameuse{tw@mk@\expandafter\@gobble\string#2@win}}%
                   655 }%<br>
656 }%
                   656
                   657 }{%
                   658 \expandafter\providecommand\csname\expandafter\@gobble\string#2\endcsname{%
                   659 \expandonce{\maxsizebox{!}{1.8ex}{%
                   660 \@nameuse{tw@mk@\expandafter\@gobble\string#2}}%
                   661 }%
                   662 }%
                   663 }%
                   664 }
\tw@define@mackey The last helping macro is \tw@define@mackey. We use it to execute code depend-
                   ing on the mackeys option.
                   665 \newcommand*{\tw@define@mackey}[2]{%
                   666 \IfStrEq{text}{\tw@mk@mackeys}{#1}{%
                   667 \IfStrEq{symbols}{\tw@mk@mackeys}{#2}{}%
                   668 }%
                   669 }
                      Next thing to do is to set up some TikZ-styles.
                   670 \tikzset{
                   671 menukeys key symbol/.style={
                   672 rounded corners=0pt,
                   673 line width=0.1ex,
                   674 baseline={(0,0)},
                   675 },
                   676 menukeys thick/.style={line width=0.25ex},
                   677 }
                      Now we ar prepared to generate the key macros. I will be nearly the same
                   way for all keys. Step one is to build a \text{tw@mk@}\langle key \rangle macro and then we define the
```
<span id="page-30-4"></span><span id="page-30-3"></span><span id="page-30-1"></span><span id="page-30-0"></span>user-level command  $\setminus \langle key \rangle$ 

#### <span id="page-31-2"></span>\shift

```
678 \normalsize
679 \tw@make@key@box{shift}{%
680 \begin{tikzpicture}[yshift=-0.1ex,menukeys key symbol]
681 \draw (0.3ex,0) -- (1.1ex,0) -- (1.1ex,1.2ex) -- %
682 (1.5ex,1.2ex) -- (0.7ex,1.9ex) -- (-0.1ex,1.2ex) -- \%683 (0.3ex,1.2ex) -- cycle;
684 \end{tikzpicture}%
685 }
686 \tw@make@key@macro{\shift}
```
<span id="page-31-9"></span>It's a little more complicated if the appearance should differ depending on the OS: The first step again is to define tw@mk@\/key\@mac and tw@mk@\/key\@win. And then use the starred version **\tw@make@key@macro\*** which creates  $\langle \langle key \rangle$  that depends on the os option,  $\langle \langle key \rangle$ mac and  $\langle \langle key \rangle$ win, that are not affected by os.

#### <span id="page-31-1"></span>\capslock

```
687 \tw@make@key@box{capslock@mac}{%
688 \begin{tikzpicture}[yshift=-0.1ex,menukeys key symbol]
689 \draw (0.3ex,0.7ex) -- (1.1ex,0.7ex) -- (1.1ex,1.2ex) -- %
690 (1.5ex,1.2ex) -- (0.7ex,1.9ex) -- (-0.1ex,1.2ex) -- \%691 (0.3ex,1.2ex) -- cycle;
692 \draw (0.3ex,0) rectangle (1.1ex,0.4ex);
693 \end{tikzpicture}%
694 }
695 \tw@make@key@box{capslock@win}{%
696 \begin{tikzpicture}[yscale=-1,yshift=-1.8ex,menukeys key symbol]
697 \draw (0.3ex,0) -- (1.1ex,0) -- (1.1ex,1.2ex) -- %
698 (1.5ex,1.2ex) -- (0.7ex, 1.9ex) -- (-0.1ex, 1.2ex) -- \%699 (0.3ex,1.2ex) -- cycle;
700 \end{tikzpicture}%
701 }
702 \tw@make@key@macro*{\capslock}
```
<span id="page-31-10"></span>Here are the other macros:

```
\tab
```

```
703 \tw@make@key@box{tab@mac}{%
704 \begin{tikzpicture}[yshift=0.6ex,menukeys key symbol]
705 \dagger \dagger [->] (0,0) -- (1em,0);706 \draw (1em,-0.35ex) -- (1em,0.35ex);
707 \end{tikzpicture}%
708 }
709 \tw@make@key@box{tab@win}{%
710 \begin{tikzpicture}[yshift=0.1ex,menukeys key symbol]
711 \draw [->](0.2em,0) -- (1.2em,0);712 \draw (1.2em,-0.35ex) -- (1.2em,0.35ex);
713 \dagger \dagger \dagger \dagger \dagger \dagger \dagger \dagger \dagger \dagger \dagger \dagger \dagger \dagger \dagger \dagger \dagger \dagger \dagger \dagger \dagger \dagger \dagger \dagger \dagger \dagger \dagger \dagger \dagger \dagger \dagger \dagger \dagger \dagger \dagger \dagger 714 \draw (0,0.65ex) -- (0,1.35ex);
715 \end{tikzpicture}%
```

```
716 }
        717 \tw@make@key@macro*{\tab}
  \esc
\oldesc 718 \def\tw@mk@esc@win{Esc}
        719 \tw@define@mackey{%
        720 \def\tw@mk@esc@mac{esc}
        721 }{%
        722 \tw@make@key@box{esc@mac}{%
        723 \begin{tikzpicture}[yshift=-0.1ex,menukeys key symbol]
        724 \dagger \dagger (-) (0.5ex,0.5ex) -- + (135:1.1ex);
        725 \draw (0.5ex,0.5ex) ++(105:0.6ex) arc (105:-195:0.6ex);
        726 \end{tikzpicture}%
        727 }%
        728 }
        729 \tw@make@key@macro*{\esc}
        730 \def\tw@mk@oldesc@win{Esc}
        731 \tw@define@mackey{%
        732 \def\tw@mk@oldesc@mac{esc}
        733 }{%
        734 \tw@make@key@box{oldesc@mac}{%
        735 \begin{tikzpicture}[yshift=-0.1ex,menukeys key symbol]
        736 \dagger \dagger [->] (0.5ex,0.5ex) -- +({45:1.1ex});
        737 \draw (0.5ex,0.5ex) ++(15:0.6ex) arc (15:-285:0.6ex);
        738 \end{tikzpicture}%
        739 }%
        740 }
        741 \tw@make@key@macro*{\oldesc}
  \ctrl
        742 \providecommand\ctrlname{Ctrl}
        743 \def\tw@mk@ctrl@win{\ctrlname}
        744 \def\tw@mk@ctrl@mac{ctrl}
        745 \tw@make@key@macro*{\ctrl}
  \Alt
 \AltGr 746 \def\tw@mk@Alt@win{Alt}
        747 \tw@define@mackey{%
        748 \def\tw@mk@Alt@mac{alt}%
        749 }{%
        750 \tw@make@key@box{Alt@mac}{%
        751 \begin{tikzpicture}[yshift=-0.1ex,menukeys key symbol]
        752 \draw (0,1ex) -- (0.5ex,1ex) -- (1ex,0.3ex) -- (1.8ex,0.3ex);
        753 \draw (0.8ex,1ex) -- (1.8ex,1ex);
        754 \end{tikzpicture}%
        755 }%
        756 }
        757 \tw@make@key@macro*{\Alt}
        758 \providecommand*{\AltGr}{Alt\,Gr}
```

```
\cmd
```

```
759 \def\tw@mk@cmd@win{%
         760 \tw@mk@warning{'\string\cmd' only for Mac!}%
         761 }
         762 \tw@define@mackey{%
         763 \def\tw@mk@cmd@mac{cmd}%
         764 }{%
         765 \tw@make@key@box{cmd@mac}{%
         766 \begin{tikzpicture}[yshift=-0.15ex,menukeys key symbol]
         767 \draw (0.5ex,0.7ex) -- (0.5ex,1.25ex) arc (0:270:0.25ex) -- %
         768 (1.25ex,1ex) arc (-90:180:0.25ex) -- (1ex,0.25ex) %
         769 arc (-180:90:0.25ex) -- (0.25ex,0.5ex) arc (90:360:0.25ex) %
         770 -- cycle;
         771 \end{tikzpicture}%
         772 }%
         773 }
         774 \tw@make@key@macro*{\cmd}
 \Space
 \SPACE 775 \providecommand*{\Space}{\expandonce{\rule{3em}{0pt}}}
         776 \newcommand{\spacename}{Space}
         777 \providecommand*{\SPACE}{\expandonce{\rule{2em}{0pt}\spacename\rule{2em}{0pt}}}
\return
         778 \tw@make@key@box{return@mac}{%
         779 \begin{tikzpicture}[yshift=0.25ex,menukeys key symbol]
         780 \draw [->, rounded corners=0.2ex] (1.25ex,1ex) -| %
         781 (2ex, 0) -- (0,0);
         782 \end{tikzpicture}%
         783 }
         784 \tw@make@key@box{return@win}{%
         785 \begin{tikzpicture}[menukeys key symbol]
         786 \draw [->] (1ex,1.25ex) |- (0,0);
         787 \end{tikzpicture}%
         788 }
         789 \tw@make@key@macro*{\return}
 \enter
         790 \def\tw@mk@enter@win{Enter}
         791 \tw@make@key@box{enter@mac}{%
         792 \begin{tikzpicture}[menukeys key symbol]
         793 \dagger \dagger (0,0) -- (0.5ex,0.5ex) -- (1ex,0);794 \draw (0,0.55ex) -- (1ex,0.55ex);
         795 \end{tikzpicture}%
         796 }
         797 \tw@make@key@macro*{\enter}
\winmenu
```
<span id="page-33-21"></span><span id="page-33-20"></span><span id="page-33-18"></span><span id="page-33-15"></span><span id="page-33-14"></span><span id="page-33-12"></span><span id="page-33-11"></span><span id="page-33-2"></span>\def\tw@mk@winmenu@mac{%

```
799 \tw@mk@warning{'\string\winmenu' only for Windows!}%
           800 }
           801 \tw@make@key@box{winmenu@win}{%
           802 \begin{tikzpicture}[yshift=-0.2ex,menukeys key symbol]
           803 \draw (0,0) rectangle (1.5ex,1.8ex);
           804 \dagger (0.25ex,1.4ex) -- ++(1ex,0);
           805 \draw (0.25ex,1ex) -- +(1ex,0);806 \dagger (0.25ex,0.6ex) -- ++(1ex,0);
           807 \end{tikzpicture}%
           808 }
           809 \tw@make@key@macro*{\winmenu}
\backspace
           810 \tw@make@key@box{backspace}{%
           811 \begin{tikzpicture}[yshift=0.65ex,menukeys key symbol]
           812 \draw [<-,menukeys thick] (0,0) -- (1.35em,0);
           813 \end{tikzpicture}%
           814 }
           815 \tw@make@key@macro{\backspace}
     \del
  \backdel 816 \providecommand{\delname}{Del.}
           817 \def\tw@mk@del@win{\delname}
           818 \tw@define@mackey{%
           819 \def\tw@mk@del@mac{\delname}%
           820 }{%
           821 \tw@make@key@box{del@mac}{%
           822 \begin{tikzpicture}[yshift=0.2ex,menukeys key symbol]
           823 \qquad \qquad \text{(0,0)} \text{ -- } (1.5ex,0) \text{ -- } (2ex,0.5ex) \text{ -- }824 (1.5ex,1ex) -- (0,1ex) -- cycle;
           825 \draw (0.5ex,0.2ex) -- (1.1ex,0.8ex);
           826 \draw (0.5ex,0.8ex) -- (1.1ex,0.2ex);
           827 \end{tikzpicture}%
           828 }%
           829 }
           830 \tw@make@key@macro*{\del}
           831 \def\tw@mk@backdel@win{\delname}
           832 \tw@define@mackey{%
           833 \def\tw@mk@backdel@mac{\delname}%
           834 }{%
           835 \tw@make@key@box{backdel@mac}{%
           836 \begin{tikzpicture}[yshift=0.2ex,menukeys key symbol]
           837 \draw (2ex,0) -- (0.5ex,0) -- (0,0.5ex) --%
           838 (0.5ex,1ex) -- (2ex,1ex) -- cycle;
           839 \ddot{\text{c}}(1\text{ex},0.2\text{ex}) -- (1.6\text{ex},0.8\text{ex});
           840 \draw (1ex,0.8ex) -- (1.6ex,0.2ex);
           841 \end{tikzpicture}%
           842 }%
           843 }
           844 \tw@make@key@macro*{\backdel}
```

```
\arrowkeyup
\arrowkeydown
\arrowkeyleft 846
\arrowkeyright
              Lastly we define the arrow macros:
               845 \tw@make@key@box{arrowkeyup}{%
                    \begin{tikzpicture}[yshift=-0.2ex,menukeys key symbol]
               847 \draw [-5] (0,0) -- (0,0.8em);
               848 \end{tikzpicture}%
               849 }
               850 \tw@make@key@macro{\arrowkeyup}
               851
               852 \tw@make@key@box{arrowkeydown}{%
               853 \begin{tikzpicture}[yshift=0.7em,menukeys key symbol]
               854 \draw [-5] (0,0) -- (0,-0.8em);
               855 \end{tikzpicture}%
               856 }
               857 \tw@make@key@macro{\arrowkeydown}
               858
               859 \tw@make@key@box{arrowkeyright}{%
               860 \begin{tikzpicture}[yshift=0.5ex,menukeys key symbol]
               861 \draw [-5] (0,0) -- (0.8em,0);862 \end{tikzpicture}%
               863 }
               864 \tw@make@key@macro{\arrowkeyright}
               865
               866 \tw@make@key@box{arrowkeyleft}{%
               867 \begin{tikzpicture}[yshift=0.5ex,menukeys key symbol]
               868 \draw [-5] (0,0) -- (-0.8em,0);869 \end{tikzpicture}%
               870 }
               871 \tw@make@key@macro{\arrowkeyleft}
    \arrowkey And the \arrowkey macro that get's it's direction as argument.
               872 \newcommand{\arrowkey}[1]{%
               873 \IfStrEq{^}{#1}{\arrowkeyup}{%
               874 \IfStrEq{v}{#1}{\arrowkeydown}{%
               875 \IfStrEq{<}{#1}{\arrowkeyleft}{%
               876 \IfStrEq{>}{#1}{\arrowkeyright}{%
               877 \tw@mk@error{Wrong value '#1' for \string\arrowkey\MessageBreak
               878 Possible values are '<sup>o</sup>', 'v', '<' or '>'}%
               879 }%
               880 }%
               881 }%
               882 }%
               883 }
               Close the \iftw@mk@definekeys
               884 \fi
```
# <span id="page-36-0"></span>**7 Change history**

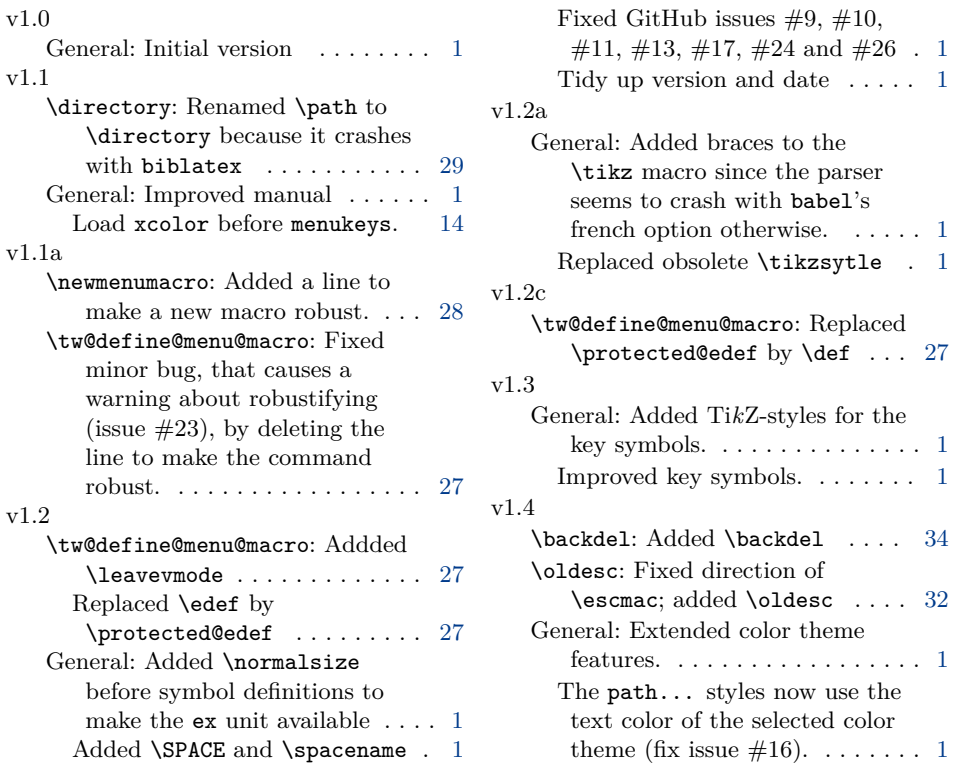

# <span id="page-36-1"></span>**8 Macro index**

Numbers written in bold face refer to the page where the corresponding entry is described; italic numbers refer to the code line of the definition; numbers in roman refer to the code lines where the entry is used.

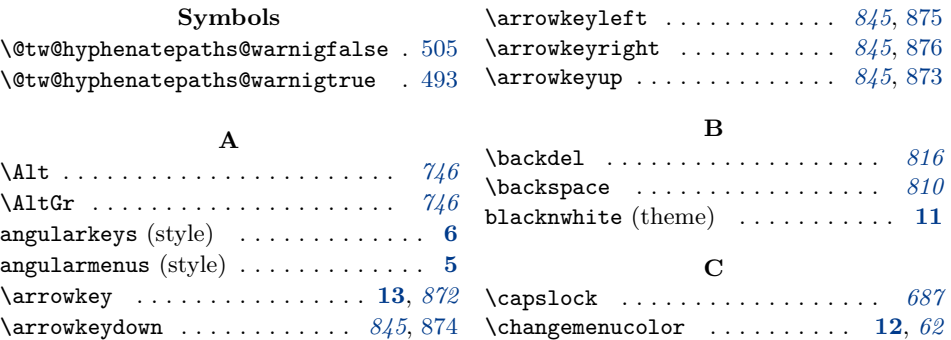

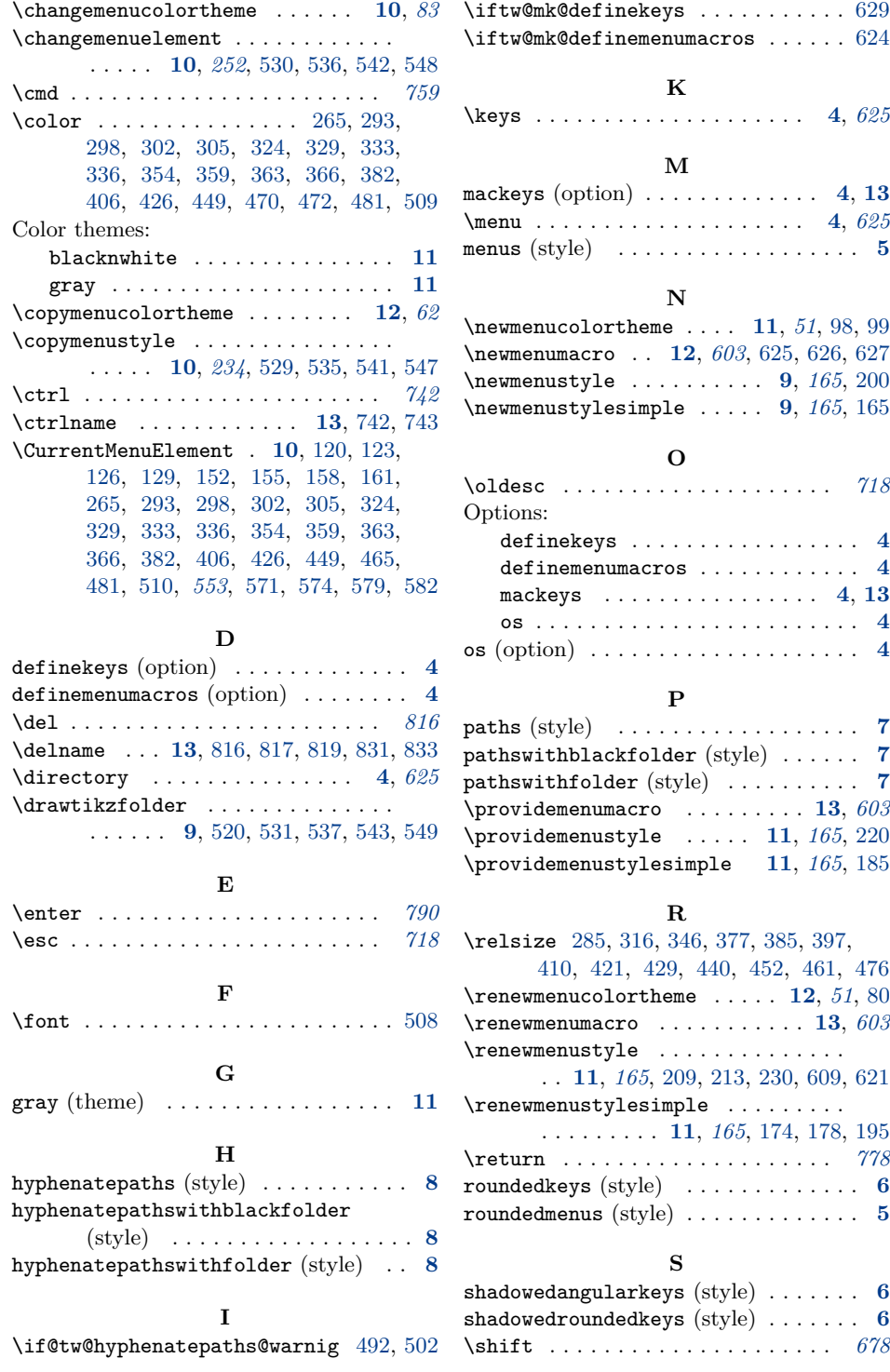

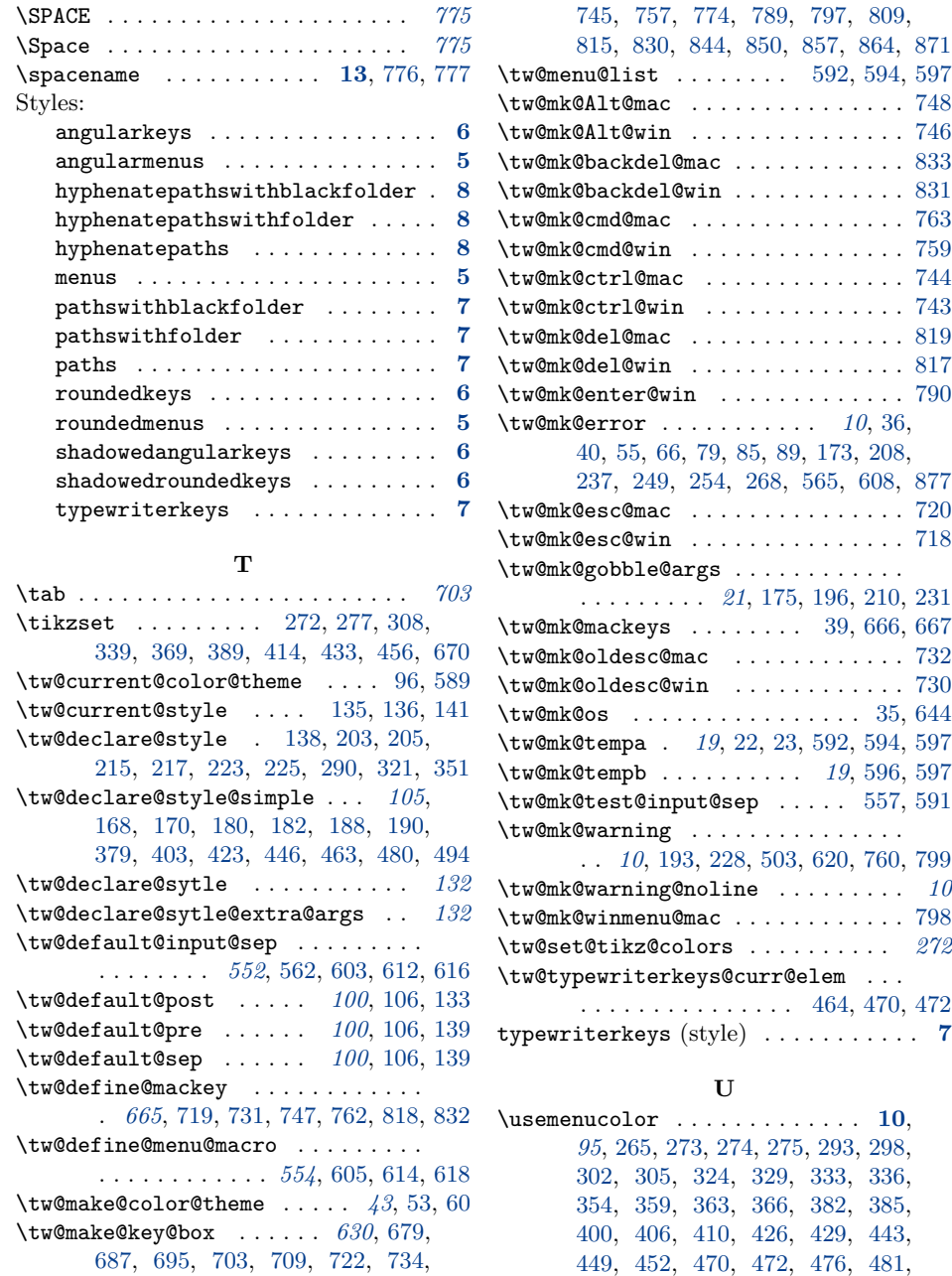

\tw@make@key@macro . . . . . . . . . . . . . *[640](#page-30-2)*, [686,](#page-31-9) [702,](#page-31-10) [717,](#page-32-13) [729,](#page-32-14) [741,](#page-32-15)

[750,](#page-32-12) [765,](#page-33-9) [778,](#page-33-10) [784,](#page-33-11) [791,](#page-33-12) [801,](#page-34-10) [810,](#page-34-11) [821,](#page-34-12) [835,](#page-34-13) [845,](#page-35-9) [852,](#page-35-10) [859,](#page-35-11) [866](#page-35-12)

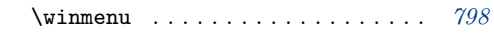

**W**

[485,](#page-26-14) [509,](#page-26-4) [514,](#page-26-15) [531,](#page-26-8) [537,](#page-27-10) [543,](#page-27-11) [549](#page-27-12)